## $\blacksquare$   $\blacksquare$  Инструкция по Установке и Эксплуатации EMERS(

# **XEV22D**

## **ПРИВОД ДЛЯ ШАГОВЫХ ЭЛЕКТРОННЫХ РАСШИРИТЕЛЬНЫХ ВЕНТИЛЕЙ**

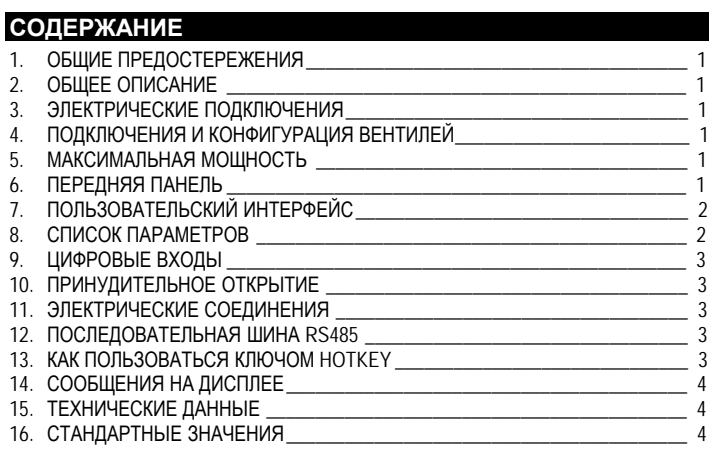

### **1. ОБЩИЕ ПРЕДОСТЕРЕЖЕНИЯ**

**1.1 ПЕРЕД ПРИМЕНЕНИЕМ ПРОЧТИТЕ, ПОЖАЛУЙСТА, ЭТО РУКОВОДСТВО**

- Это руководство является частью данного изделия и должно находиться рядом с прибором, чтобы легко и быстро получить справку.
- Данный прибор не должен использоваться для других целей, не описанных ниже. Его нельзя использовать в качестве защитного устройства.
- Перед продолжением работы проверьте границы применения.

## **1.2 МЕРЫ БЕЗОПАСНОСТИ**

- Перед подключением прибора проверьте правильность напряжения питания. • Не подвергать воздействию воды или влаги: используйте контроллер только в рабочих пределах, избегая резких изменений температуры при высокой влажности воздуха, чтобы предотвратить образование конденсата.
- Предупреждение: перед любым обслуживанием отключите все электрические соединения. • Установите датчик в месте, недоступном для конечного пользователя. Прибор нельзя вскрывать.
- В случае отказа или неправильной работы, верните прибор фирме-продавцу или в "Dixell S.r.l." (см. адрес) с детальным описанием неисправности.
- Учитывайте макс. ток, который можно применить к каждому реле (см. Технические Данные) • Убедитесь, что провода датчиков, нагрузки и электропитания разделены и проложены
- достаточно далеко друг от друга, без пересечения или переплетения.
- При применении в промышленном оборудовании может быть полезно использование сетевых фильтров (наша модель FT1) параллельно с индуктивной нагрузкой.

## **2. ОБЩЕЕ ОПИСАНИЕ**

Модуль **XEV22D** способен управлять множеством **шаговых электронных расширительных вентилей**. XEV22D позволяет регулировать перегрев (SH) текучей среды, которая протекает в холодильной системе, с тем чтобы достичь оптимальной производительности и функционирования испарителя независимо от климатических условий или нагрузки. Модули **XEV22D** оборудованы двумя входами датчиков, один – для датчика давления с интерфейсом 4÷20мА или 0÷5В, а другой – для датчика температуры Pt1000 или NTC. Подключение в локальную сеть LAN позволяет передавать сигнал давления на другие модули XEV, чтобы использовать только один датчик давления в системах с составными шкафами. Имеется также два конфигурируемых цифровых входа, первый – свободный от напряжения, а другой – с высоким напряжением, чтобы упростить подключения с сигналом запроса охлаждения. С удобным дисплеем можно просмотреть значение перегрева (SH), степень открытия вентиля или значения датчиков, местная клавиатура позволяет программировать контроллер без каких-либо других устройств. Завершая комплектацию контроллера, последовательная сеть RS485 позволяет подключить контроллер XEV22D к системам мониторинга и диспетчерского контроля **dixel** 

## **3. ЭЛЕКТРИЧЕСКИЕ ПОДКЛЮЧЕНИЯ**

Регулирование перегрева выполняется только, когда цифровой вход охлаждения активирован. На следующей схеме показано, как устройство получает запрос на охлаждение:

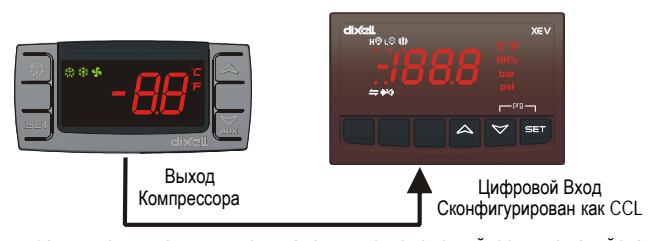

Чтобы правильно выполнить подключения, руководствуйтесь, пожалуйста, следующей схемой. "First Level / Первый Ярус" показывает подключения у основания модуля 4DIN и, конечно, "Second Level / Второй Ярус" - подключения 2го "этажа": только для шагового мотора вентиля и для ключа HOTKEY.

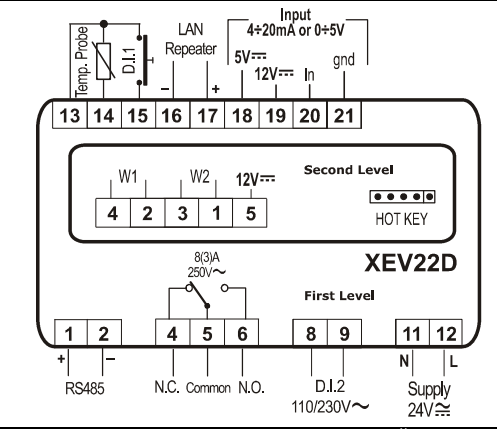

## **4. ПОДКЛЮЧЕНИЯ И КОНФИГУРАЦИЯ ВЕНТИЛЕЙ**

**!!!!!!!!!! ВНИМАНИЕ !!!!!!!!!!!!!!** 

Чтобы избежать возможных проблем, перед подключением вентиля сконфигурируйте привод, выполнив правильные настройки параметров. Выберите тип мотора (**параметр tEU**) и проверьте, имеется ли данный вентиль в **таблице параметров tEP**, приведенной ниже:

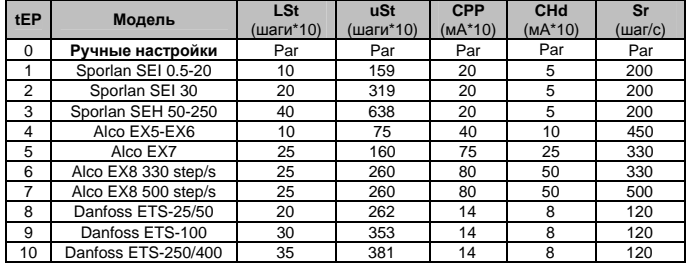

Если вы видите свой вентиль в таблице, то выберите, пожалуйста, его с помощью **параметра tEP.** В этом случае, вы можете быть уверены в правильности конфигурации.

По вопросам подключения обратитесь к следующей таблице, чтобы быстро получить справочную информацию по типу подключения вентилей от разных производителей. В любом случае, **необходимо учитывать уникальную и действительную информацию, имеющуюся в техническом описании от производителя вентиля**:

#### **4-ПРОВОДНЫЕ ВЕНТИЛИ (БИПОЛЯРНЫЕ)**

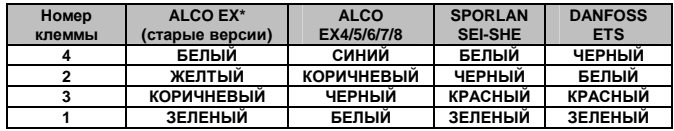

#### **5-6-ПРОВОДНЫЕ ВЕНТИЛИ (ОДНОПОЛЯРНЫЕ)**

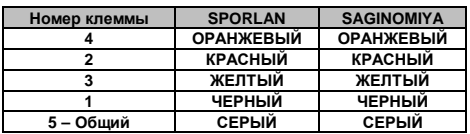

**ПОСЛЕ ВЫПОЛНЕНИЯ СОЕДИНЕНИЙ ВЫКЛЮЧИТЕ, ПОЖАЛУЙСТА, И СНОВА ВКЛЮЧИТЕ XEV-КОНТРОЛЛЕР, ЧТОБЫ БЫТЬ УВЕРЕННЫМ В ПРАВИЛЬНОМ ПОЗИЦИОНИРОВАНИИ ВЕНТИЛЯ.**

## **5. МАКСИМАЛЬНАЯ МОЩНОСТЬ**

**XEV22D** способен управлять широким диапазоном шаговых вентилей, в приведенной ниже таблице указаны максимальные значения тока, которым привод может запитывать обмотки шагового мотора. Для питания необходимо использовать dIXEL **TF20D**.

**ПРИМЕЧАНИЕ:** электроэнергия, потребляемая вентилем, может отличаться от холодильной мощности, которая соответствует данному вентилю. Перед использованием привода изучите, пожалуйста, техническое описание на вентиль, поставляемый производителем, и проверьте максимальный ток, необходимый для управления вентилем, чтобы убедиться, что он ниже значений, указанных ниже.

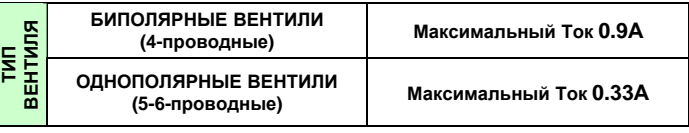

## **6. ПЕРЕДНЯЯ ПАНЕЛЬ**

## dIXEL *Инструкция по Установке <sup>и</sup> Эксплуатации* **EMERSON**

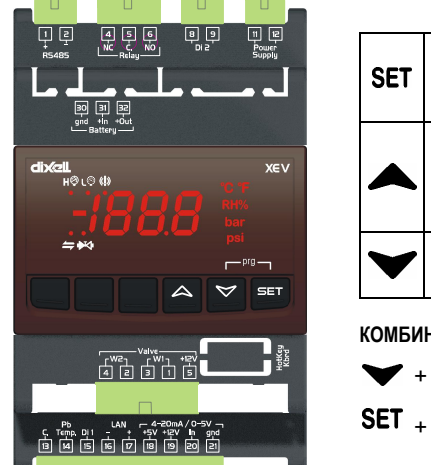

#### Отображает и изменяет уставку; в режиме программирования<br>выбирает параметр параметр или подтверждает операцию. Нажав и отпустив эту кнопку, можно увидеть значения датчиков. В режиме программирования пролистывает коды параметров или увеличивает их значения. В режиме программирования пролистывает коды параметров .<br>или уменьшает их значения

### **КОМБИНАЦИИ КНОПОК**

+ Блокирует и разблокирует клавиатуру Вход в режим

## программирования.

#### **6.1 СВЕТОДИОДЫ XEV22D**

На дисплее имеются некоторые светящиеся точки. Их значение описано в следующей таблице **LED РЕЖИМ ФУНКЦИЯ** ι© ВКЛ Авария по низкому давлению н© ВКЛ Авария по Максимальному Рабочему Давлению  $\bigstar$ ВЫКЛ Вентиль полностью закрыт  $\blacktriangleright$ МИГАЕТ Вентиль в процессе регулирования  $\blacktriangleright$ ВКЛ Вентиль полностью открыт МИГАЕТ Связь по последовательной шине имеется  $\blacktriangle$ ВЫКЛ Связь по последовательной шине отсутствует  $\overline{\mathbb{O}}$ ВКЛ Авария перегрева

## **7. ПОЛЬЗОВАТЕЛЬСКИЙ ИНТЕРФЕЙС**

## **7.1 КАК ПРОСМОТРЕТЬ ЗНАЧЕНИЯ ТОЛЬКО ДЛЯ ЧТЕНИЯ**

- 1) Нажмите и отпустите кнопку **^**
- 2) На экране появится первый значок параметра только для чтения;
- 3) Пролистывайте значки с помощью кнопки  **или •**<br>4) Нажмите **SET**, чтобы увидеть значение только для
- 4) Нажмите **SET**, чтобы увидеть значение только для чтения. Чтобы сменить параметр, который вы хотели увидеть, нажмите **SET**
- 5) Чтобы покинуть меню быстрого доступа, нажмите и отпустите **SET**+**o** или ждите истечения времени около 3 минут.

### **7.2 КАК ПРОСМОТРЕТЬ УСТАВКУ**

- 1) Нажимайте кнопку**SET** до тех пор, пока не появится значение Уставки; 2) Чтобы вернуться к просмотру температуры, ждите около 5с или снова нажмите кнопку **SET**.
- **7.3 КАК ИЗМЕНИТЬ УСТАВКУ**
- 
- Чтобы изменить уставку, действуйте следующим образом: 1) Нажимайте кнопку**SET**, пока не появится Уставка;
- 
- 2) Пользуйтесь кнопками ▲ или ▼, чтобы изменить ее значение.<br>3) Чтобы запомнить новое значение уставки, нажмите кнопку "SE 3) Чтобы запомнить новое значение уставки, нажмите кнопку "**SET**".

## **7.4 КАК ВОЙТИ В СПИСОК ПАРАМЕТРОВ "PR1"**

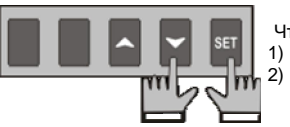

Чтобы войти в меню на уровень "Pr1": 1) Нажмите кнопки **SET**+**n** в течение около 3с.

2) Контролер покажет первый параметр в меню Pr1.

## **7.5 КАК ВОЙТИ В СПИСОК ПАРАМЕТРОВ "PR2"**

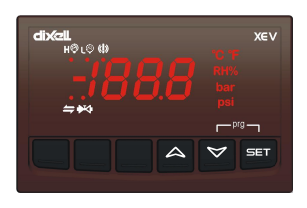

- Для входа в список параметров "Pr2": 1. Войдите на уровень "Pr1"
	- 2. Выберите параметр "Pr2" и нажмите кнопкуSET 3. Будет показан значок "PAS", затем "0
	- " с мигающим 0.
	- 4. Введите пароль "321" с помощью<br>
	кнопок и •, затем для кнопок **o** и **n,** затем для подтверждения нажмите SET.

Чтобы изменить значение параметра,

## **7.6 КАК ИЗМЕНИТЬ ЗНАЧЕНИЕ ПАРАМЕТРА**

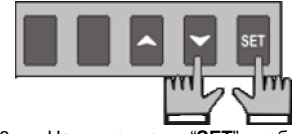

- действуйте следующим образом: 1. Войдите в режим программирования,
- нажав кнопки Set и **n** в течение 3с. 2. Выберите требуемый параметр.
- 
- 3. Нажмите кнопку "**SET**", чтобы отобразить его значение. 4. Пользуйтесь кнопкой **•** или •, чтобы изменить его значение.
- 5. Нажмите "**SET**", чтобы сохранить новое значение и перейти к следующему параметру.

**Чтобы выйти:** Нажмите **SET + o** или ждите 30с, не нажимая никакие кнопки. **ПРИМЕЧАНИЕ**: заданное значение сохраняется, даже если выход из процедуры выполнен по истечении времени ожидания.

## **8. СПИСОК ПАРАМЕТРОВ**

**ПРИМЕЧАНИЕ**: Все параметры давления являются относительными ил **абсолютными в зависимости от параметра PrM.**

#### **РЕГУЛИРОВАНИЕ**

- **FtY Тип хладагента (**R22, 134, 404, 407, 410, 507, CO2): Тип хладагента, используемого в установке. **Основной параметр для правильной работы всей системы**.
- **PEO Процент открытия вентиля при ошибке датчика:** (0÷100%) если возникает временная ошибка датчика, то процент открытия вентиля равен **PEo**, пока не истечет время **PEd**. Если PEO отличается от 0, то это обеспечивает охлаждение также и при ошибке датчика, т.к. даже если прибор не может вычислять перегрев, вентиль может работать с процентом PEO.
- **PEd Задержка по ошибке датчика перед остановкой регулирования:**  (0÷239сек – 240=On=без ограничения) если длительность ошибки датчика больше, чем **PEd**, тогда вентиль закрыт полностью. Будет показано сообщение **Pf**. Если **PEd=On**, то открытие вентиля равно **PEo** до окончания ошибки датчика;
- **tEU Тип шагового вентиля:** (uP- bP) позволяет выбрать тип вентиля. **uP=** 5- 6-проводный однополярный вентиль; **bP=** 4-проводный биполярный вентиль; **!!!!! ВНИМАНИЕ !!!!! при изменении этого параметра вентиль необходимо заново привести в исходное положение.**
- **tEP Предварительно назначенный выбор вентиля:** (0÷10) если **tEP=0**, то пользователь должен изменить все параметры конфигурации, чтобы использовать данный вентиль. Если **tEP отличен от 0**, то прибор выполняет быстрое конфигурирование следующих параметров: **LSt, uSt, Sr, CPP, CHd**. Для выбора правильного номера руководствуйтесь, пожалуйста, следующей таблицей:

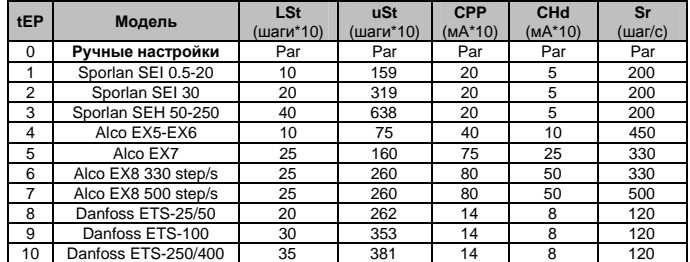

Если **tEP отличается от 0**, то предыдущая конфигурация параметров **LSt, uSt, Sr, CPP и CHd перезаписывается.**

- **LSt Минимальное число шагов:** (0 ÷ USt) позволяет выбрать минимальное число шагов. С этим числом шагов вентиль должен быть закрыт. Таким образом, необходимо изучить техописание производителя вентиля, чтобы правильно задать этот параметр. Это минимальное число шагов для нахождения в рекомендуемом диапазоне работы. **!!!!!ВНИМАНИЕ!!!!! при изменении этого параметра вентиль необходимо заново привести в исходное положение. Прибор выполняет эту процедуру автоматически и возобновит свою нормальную работу по окончании режима программирования;**
- **USt Максимальное число шагов:** (LSt÷800\*10) позволяет выбрать максимальное число шагов. С этим числом шагов вентиль должен быть полностью открыт. Чтобы правильно задать этот параметр, читайте техописание, предоставляемое производителем вентиля. Это максимальное число шагов для нахождения в рекомендуемом диапазоне работы; **!!!!!ВНИМАНИЕ!!!!! при изменении этого параметра вентиль необходимо заново привести в исходное положение. Прибор выполняет эту процедуру автоматически и возобновит свою нормальную работу по окончании режима программирования;**
- **Sr Скорость шагов** (10÷600шагов/сек) это максимальная скорость следования шагов без потери точности (= без потери шагов). Рекомендуется не превышать максимальную скорость;
- **CPP Ток на фазу (только биполярные вентили):** (0÷100\*10мА) это максимальный ток, приходящийся на фазу, необходимый для работы вентиля. Используется **только с биполярными вентилями**.
- **CHd Ток удержания на фазу (только биполярные вентили):** (0÷100\*10мА) это ток, приходящийся на фазу, когда вентиль останавливается более чем на 4 минуты. Используется **только с биполярными вентилями**.
- **OPE Процент открытия при пуске:** (0÷100%) Процент открытия вентиля, когда активна функция запуска, а также в течение фазы после оттайки. Длительность этой фазы равна **времени SFd**;
- **SFd Длительность функции запуска: (0.0÷42.0мин: десятки секунд)** Задает длительность функции запуска и длительность после оттайки. **Во время этой фазы аварии игнорируются**.
- **Sti Интервал остановки регулирования: (0.0÷24.0ч: десятки минут)** После непрерывного регулирования в течение времени **Sti** вентиль закрывается на время **Std**, чтобы предотвратить обмерзание.
- **Std Длительность остановки:** (0÷60мин) Задает время остановки регулирования после **Sti.** Во время этой остановки дисплей показывает сообщение **StP**.
- **MnF Процент максимального открытия при нормальной работе:** (0÷100%) При регулировании задает процент максимального открытия вентиля.
- **FoP Процент принудительного открытия**: **(0÷100 - nu)** если FoP=nu, вентиль работает согласно алгоритму регулирования. Если **Fop отлично от nu**, то вентиль остается на Fop процентов. Эта функция может быть полезна во время запуска оборудования или при обслуживании.

**ПАРАМЕТРЫ PI-РЕГУЛИРОВАНИЯ (обученный персонал)** 

## dIXEL *Инструкция по Установке <sup>и</sup> Эксплуатации* **EMERSON**

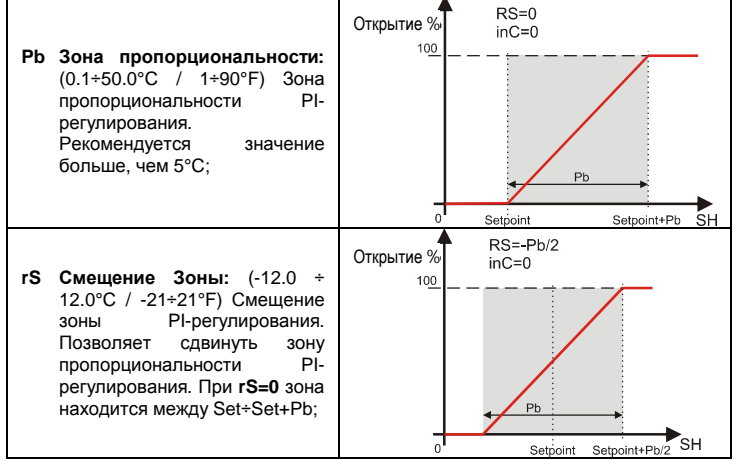

**inC Время интеграции:** (0 ÷ 255с) Время интеграции PI-регулирования

#### **ПАРАМЕТРЫ ДАТЧИКОВ**

- **tPP Тип датчика давления: (420 – 5V – LAn)** задает тип используемого датчика давления: **420=** датчик давления 4÷20мА; **5V=** ратиометрический датчик 0÷5В, **LAn=** сигнал давления поступает от другого модуля XEV.
- **LPP Отправка сигнала с датчика давления в сеть LAN:** (n÷Y) если **LPP=Y**, то значение с датчика давления отправляется в сеть LAN. **Только один прибор в сети LAN может быть с настройкой LPP=Y PA4 Значение датчика при 4мА или 0В:** (-1.0 ÷ P20бар / -14 ÷ PSI) значение давления, измеренное датчиком при 4мА или 0В (зависит от PrM)
- **P20 Значение датчика при 20мА или 5В:** (PA4 ÷ 50.0бар / 725 psi) значение давления, измеренное датчиком при 20мА или 5В (зависит от PrM)
- **oPr Калибровка датчика давления:** (-12.0 ÷ 12.0 бар / -174÷174 psi) **ttE Тип датчика температуры:** (PtM ÷ Ntc) позволяет задать тип датчика,
- используемого контроллером: **PtM** = Pt1000, **ntC =** NTC-датчик. **otE Калибровка датчика температуры:** (-12.0 ÷ 12.0°C / -21÷21 °F)

#### **ЦИФРОВЫЕ ВХОДЫ**

- **i1P Полярность Цифрового Входа 1 (свободный от напряжения):** (cL, OP) **CL**= активируется по замыканию; **OP**= активируется по размыканию
- **i1F Функции Цифрового Входа 1 (свободный от напряжения):** (CCL, rL) **CCL=** запрос охлаждения; **rL=** цифровой вход активирует реле;
- d1d Задержка активации Цифрового Входа 1 (свободный от<br>напряжения): (0÷255мин) эта задержка-активации-используется-только,<br>если-цифровой-вход-сконфигурирован-как-гL.
- **i2P Полярность Цифрового Входа 2 (Высокое напряжение):** (CL, OP) **CL**= активируется по замыканию; **OP**= активируется по размыканию
- **i2F Функции Цифрового Входа 2 (Высокое напряжение):** (CCL, rL) **CCL=**  запрос охлаждения; **rL=** цифровой вход активирует реле;
- **d2d Задержка активации Цифрового Входа 2 (Высокое напряжение):**  (0÷255мин) эта задержка активации используется только, если цифровой вход сконфигурирован как rL

#### **АВАРИИ**

- **dAO Задержка аварии после возобновления регулирования: (0.0÷42.0 мин: десятки секунд)** Время между активацией цифрового входа (сконфигурированного как CCL) и сигналом аварии. Сигнал аварии LSH активируется всегда, также и в это время;
- **tdA Тип аварии, о которой сигнализирует реле:** (ALL, SH, PrE, di) **ALL=** все аварии; **SH=** авария перегрева; **PrE=** авария давления; **di=** активация только по срабатыванию цифрового входа, сконфигурированного как **rL**;
- **LPL Нижний предел давления для регулирования перегрева:** (PA4 ÷ P20 бар / psi ) когда давление всасывания падает ниже LPL, регулирование перегрева выполняется с фиксированным значением давления LPL, когда давление возвращается к LPL, используется нормальное значение давления (зависит от параметра PrM).
- **MOP Порог максимального рабочего давления:** (PA4 ÷ P20 бар / psi) если давление всасывания превысит значение максимального рабочего давления, контроллер сигнализирует о ситуации с помощью аварийного светодиода Н<sup>©</sup> (зависит от параметра PrM).
- **LOP Минимальное рабочее давление:** (PA4 ÷ P20 бар / psi) если давление всасывания падает до этого значения, то будет выдана авария по низкому давлению с помощью аварийного светодиода L<sup>©</sup> (зависит от параметра PrM).
- **PHy Гистерезис аварии по давлению:** (0.1 ÷ 5.0 бар / 1÷ 72 PSI) гистерезис аварии для сброса сигнала аварии.
- **dML Дельта MOP-LOP:** (0 ÷ 100%) когда возникает авария MOP, вентиль закрывается на dML процентов каждую секунду пока активна авария MOP. Когда возникает авария LOP, вентиль открывается на dML процентов каждую секунду, пока активна авария LOP.
- **MSH Авария по максимальному перегреву:** (LSH÷32,0°C / LSH÷176°F) если перегрев превысит это значение, то, по истечении времени **SHd**, будет выдан сигнал аварии по высокому перегреву.
- **LSH Авария по минимальному перегреву:** (0.0÷MSH °C / 32÷MSH °F) если перегрев падает до этого значения, то, по истечении времени **SHd**, будет выдан сигнал аварии по низкому перегреву.
- **SHy Гистерезис аварии по перегреву:** (0.0÷25.5°C / 1÷77°F) гистерезис сброса аварии по перегреву.
- **SHd Задержка активации аварии по перегреву:** (0÷255с) когда возникает авария по перегреву, перед сигналом аварии должно истечь время SHd.
- **FrC Константа быстрого восстановления:** (0÷100с) позволяет увеличить время интеграции, когда перегрев SH ниже уставки. Если **FrC=0**, то функция быстрого восстановления отключена.

## **ВИЗУАЛИЗАЦИЯ**

- **Lod Индикация контроллера:**(SH, PEr, P1, P2) **SH=** перегрев; **PEr =** процент открытия вентиля; **P1=** измеренное значение температуры; **P2=**  давление, измеренное датчиком P2;
- **CF Единицы измерения температуры:** (°C÷°F) °**C=** гр. Цельсия; **°F=** гр. Фаренгейта; **ВНИМАНИЕ:** при изменении единицы измерения, необходимо корректно изменить параметры регулирования.
- **PMu Единицы измерения давления:** (bAr, PSI) **bAr=** бар; **PSI=** psi; **ВНИМАНИЕ:** при изменении единицы измерения, необходимо корректно изменить параметры регулирования.
- **rES Разрешение (только °C):** (dE÷in)
- **PrM Режим показа давления:** (rEL÷AbS) **rEL=** относительное давление; **AbS=** абсолютное давление; **Все параметры давления зависят от этого параметра.**
- **CLP Процент охлаждения (только чтение):** Показывает процент времени, в течение которого был активен запрос на охлаждение в интервале времени, заданном в **параметре CLt.**
- **tP1 Значение датчика температуры (только чтение):** показывает значение температуры с датчика P1
- **PPr Значение датчика давления (только чтение**): показывает значение датчика давления. Это значение зависит от **PrM**.
- **tP2 Температура с P2 (только чтение**): показывает температуру, полученную в результате пересчета значения давления.
- **OPP Процент открытия вентиля (только чтение):** показывает текущий процент открытия вентиля;
- **d1S Состояние цифрового входа без напряжения (только чтение):**  показывает состояние цифрового входа без напряжения; **d2S Состояние цифрового входа с высоким напряжением (только**
- **чтение):** показывает состояние цифрового входа с высоким напряжением;
- **Adr Последовательный адрес сети RS485:** (1÷247) Идентифицирует адрес контроллера при подключении к системе мониторинга, совместимой с сетью ModBUS.
- **Mod ModBus:** (AdU÷StD) **AdU=** (только для систем XWEB) в этом случае XEV и контроллер термостата рассматриваются как один контроллер (требуется специальная библиотека для XWEB); **StD=** использование XEV в автономном режиме, в этом случае используется обычный протокол Modbus-RTU;
- **Ptb Карта параметров: (только чтение)** идентифицирует карту параметров, созданную заводом
- **rEL Версия П/О: (только чтение)** версия программы микропроцессора **Pr2 Меню второго уровня**

## **9. ЦИФРОВЫЕ ВХОДЫ**

Прибор снабжен двумя цифровыми входами. Один – свободен от напряжения, второй – с высоким напряжением и оба могут конфигурироваться для запроса охлаждения. Таким образом, сигнал охлаждения может поступить от<br>контроллеров с выходами прямой нагрузки или от контроллеров с выходом без напряжения. **Один из этих входов должен быть задан как запрос охлаждения.** 

## **10. ПРИНУДИТЕЛЬНОЕ ОТКРЫТИЕ**

Если необходимо, изменяя параметр **FoP**, можно принудительно открыть<br>вентиль. Например, задав **FoP=50**, вентиль будет открыт наполовину от полной шкалы. **Чтобы отключить эту функцию, необходимо задать FoP=nu** (значение по умолчанию). Открытие вентиля разрешено только, когда активирован цифровой вход CCL.<br>Нактивирован цифровой вход CCL.

## **11. ЭЛЕКТРИЧЕСКИЕ СОЕДИНЕНИЯ**

Контроллер снабжен съемной клеммной колодкой под винт для подключения<br>кабелей с сечением проводов до 2,5мм<sup>2</sup>. Необходимо использовать термостойкие кабели. Перед подключением кабелей убедитесь, что напряжение питания соответствует характеристикам контроллера. Кабели датчиков размещайте отдельно от кабелей питания, от выходных и силовых соединений. Не превышайте максимально допустимый ток для каждого реле, при более мощных нагрузках используйте подходящее внешнее реле.

#### **11.1 ДАТЧИКИ**

Рекомендованное размещение датчика температуры показано на рисунке справа: между 0 и 180 градусами по отношению к горизонтальной оси трубы. Для датчика давления всасывания нет каких-либо особых указаний.

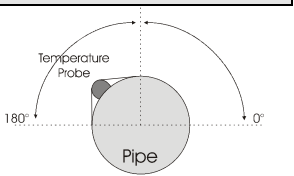

## **12. ПОСЛЕДОВАТЕЛЬНАЯ ШИНА RS485**

Все модели данного контроллера можно подключить к системе мониторинга или диспетчерского контроля XWEB. Если **Mod=Std**, то используется стандартный протокол ModBUS-RTU, если **Mod=AdU**, **то требуется специальная библиотека XWEB**. Эта последняя конфигурация делает<br>возможным использование того же последовательного адреса термостата,<br>который отправляет запрос охлаждения на XEV. Таким образом можно уменьшить количество используемых адресов.

## **13. КАК ПОЛЬЗОВАТЬСЯ КЛЮЧОМ "HOT KEY"**

1) ВЫКЛЮЧИТЕ контроллер.

- **13.1 КАК ПРОГРАММИРОВАТЬ HOT KEY С КОНТРОЛЛЕРА (ЗАГРУЗКА)**
- 1) Запрограммируйте один контроллер с помощью его клавиатуры.<br>2) Когда контроллер ВКЛ, вставьте ключ "Hot key" и нажмите
- 2) Когда контроллер ВКЛ, вставьте ключ "**Hot key**" и нажмите кнопку **o**; появится сообщение **"uPL"**, сопровождаемое мигающей надписью **"End"**
- 3) Нажмите кнопку "**SET"** и надпись **End** перестанет мигать. 4) ВЫКЛ контроллер, извлеките ключ **"Hot Key",** затем снова ВКЛючите его.

**ПРИМЕЧАНИЕ**: При сбое программирования появится сообщение "**Err**". Снова нажмите **o**, если вы хотите возобновить загрузку, или извлеките ключ "**Hot key**", чтобы прервать операцию.

**13.2 КАК ПРОГРАММИРОВАТЬ КОНТРОЛЛЕР, ИСПОЛЬЗУЯ HOT KEY (ВЫГРУЗКА)** 

## **ix**cll

## Инструкция по Установке и Эксплуатации

- Вставьте запрограммированный ключ "Hot Key" в 5-штырьковый разъем и затем ВКЛЮЧИТЕ контроллер.
- Список параметров из ключа "Ноt Key" автоматически выгружается в  $\mathcal{B}$ память контроллера, появится мигающее сообщение "doL" сопровождаемое мигающей надписью "End".
- Через 10 секунд контроллер возобновит свою работу уже с новыми  $4)$ параметрами.

#### $5)$ Извлеките ключ "Hot Key".

ПРИМЕЧАНИЕ: При сбое программирования появится сообщение "Err. В этом случае выключите прибор, затем включите, если вы хотите возобновить выгрузку, или извлеките ключ "Hot key", чтобы прервать операцию.

## 14. СООБЩЕНИЯ НА ДИСПЛЕЕ

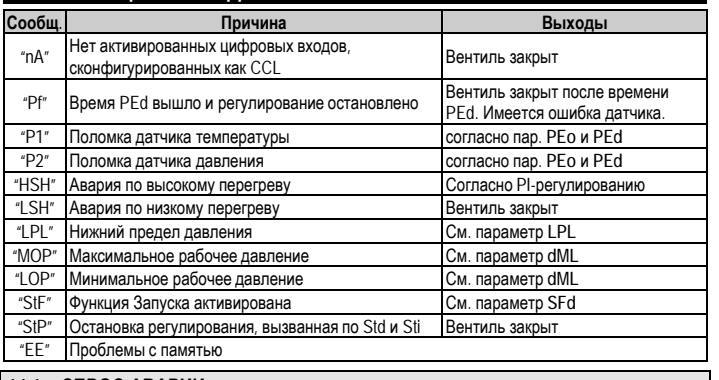

## 14.1 CEPOC ABAPUM

Аварии датчиков "Р1", "Р2" возникают через несколько секунд после поломки датчика; они автоматически сбрасываются после того, как нормальная работа датчиков возобновлена. Перед заменой датчика проверьте его подключения. Макс. и миним. аварии "HSH" "LSH" "МОР" "LOP" автоматически сбрасываются, как только переменная вернется к нормальным значениям.

Данный контроллер снабжен внутренней проверкой целостности данных. Авария "ЕЕ" мигает, когда происходит сбой данных в памяти. В таком случае вызывайте сервисный персонал.

## 15. ТЕХНИЧЕСКИЕ ДАННЫЕ

Корпус: самозатухающий пластик ABS.

Размер: модуль 4 DIN, 70х135мм с разъемами "папа" и "мама"; глубина 60мм; Монтаж: на DIN-рейку отеда (3)

Защита: IP20.

Соединения: Съемная клеммная колодка под винт, сечение проводов  $\leq 2,5$ мм<sup>2</sup> Электропитание: 24В пер./пост.тока ±10%;

Энергопотребление: в зависимости от подключенного вентиля макс 20ВА Дисплей: 3 цифры с иконками, красные светодиоды высотой 14,2 мм. Входы: 1 датчик температуры Pt1000 или NTC;

1 датчик давления 4÷20мА или 0÷5В;

Цифровые входы: 1 свободный от напряжения

1 с высоким напряжением Выходы для вентиля: биполярные или однополярные вентили

Сохранение данных: в энергонезависимой памяти (EEPROM).

Класс применения: 1В; Степень загрязнения окр. среды: норма; Класс ПО:А Рабочая температура: 0+60°С; Температура хранения: -25+60°С. Относительная влажность: 20+85% (без конденсации)

Разрешение: 0,1°С или 1°F; Точность при 25°С: ±0,7 °С ±1 цифра

#### 16 СТАНЛАРТНЫЕ ЗНАЧЕНИЯ

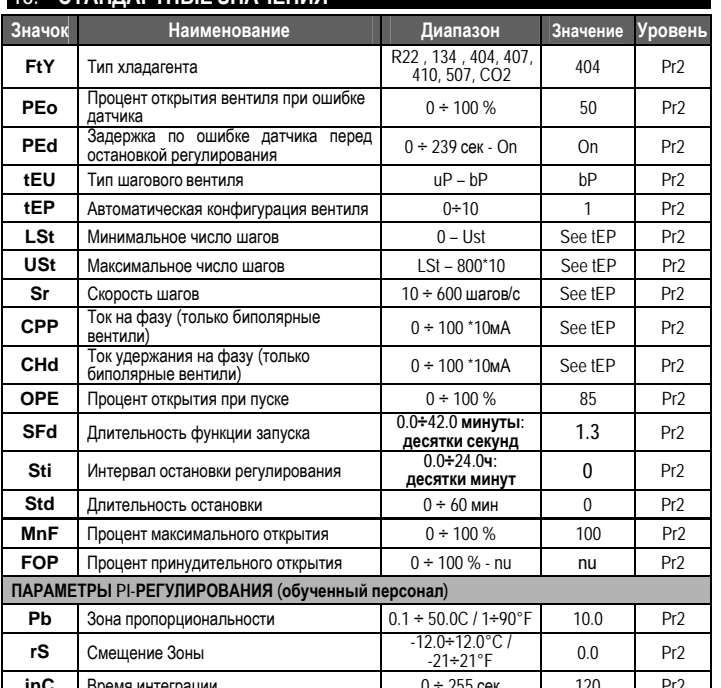

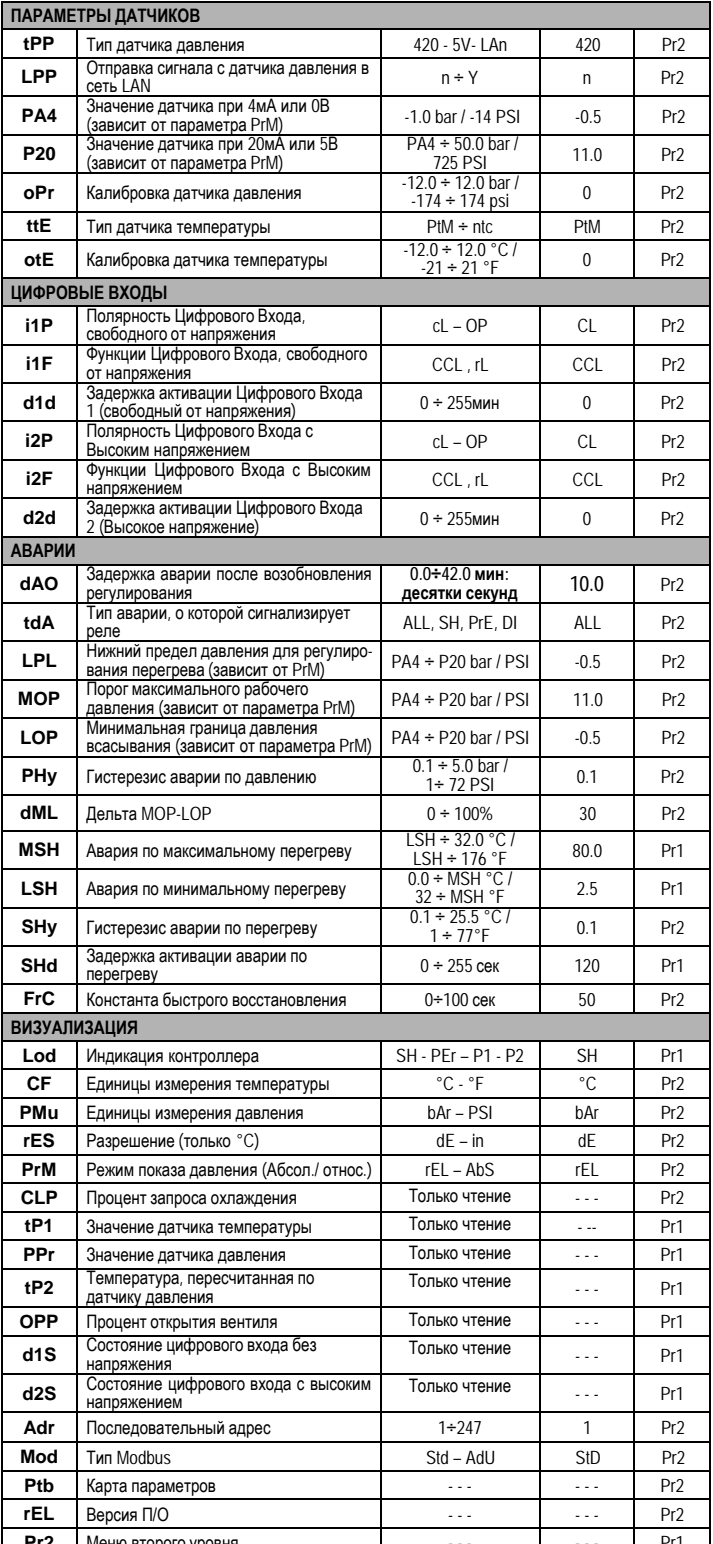

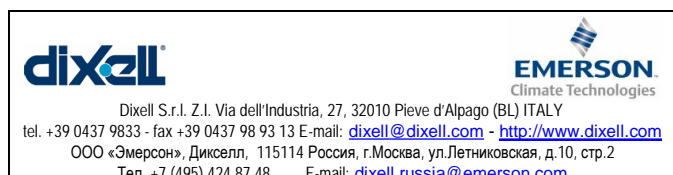